# <span id="page-0-0"></span>**Map Group**

The map group component serves two main functions:

- It holds any components that you want to place at longitude and latitude locations on a [Google](https://wiki.dglogik.com/dglux5_wiki:widgets_and_property_inspector:components:google_map:home) [Map](https://wiki.dglogik.com/dglux5_wiki:widgets_and_property_inspector:components:google_map:home).
- It can manage a [repeater](https://wiki.dglogik.com/dglux5_wiki:widgets_and_property_inspector:repeaters:home) in a Google Map component. Using more than one map group, you can make multiple repeaters for the same map.

Although the Google Map component can manage one repeater without a map group, map groups are required if you want more than one repeater, or if you want to place items at map coordinates without centering each item on its location.

The [position properties](https://wiki.dglogik.com/dglux5_wiki:widgets_and_property_inspector:property_inspector:allcomponents:position_size) for elements inside a map group component are special, because these properties position the elements geographically.

- The Left or Right position property determines the longitude of the left or right boundary of the element.
- The Top or Bottom position property determines the latitude of the top or bottom boundary of the element.
- The Horizontal Center position property determines the longitude of the horizontal center of the element.
- The Vertical Center position property determines the latitude of the vertical center of the element.

## **Place Components at Geographic Locations**

To create a map group whose components are placed at longitude and latitude coordinates on the map:

- 1. Create a [Google Map component](https://wiki.dglogik.com/dglux5_wiki:widgets_and_property_inspector:components:google_map:home).
- 2. In the [Outline](https://wiki.dglogik.com/dglux5_wiki:workspace_and_workflow:panels_and_menus:outline), right-click the Google Map component, and select **Insert** > **Components** > **Map Group**.

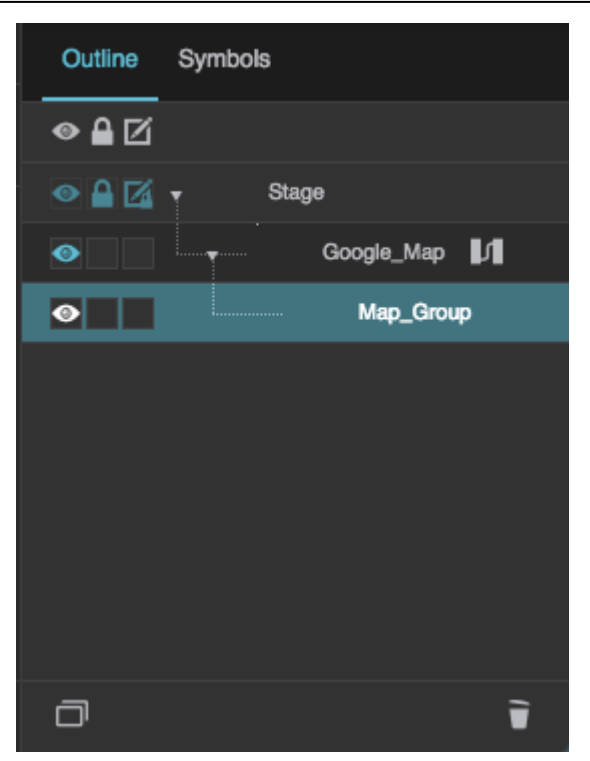

The map group is added as a child of the Google Map.

3. Right-click the map group, and select **Insert** > **Components** > **Text**.

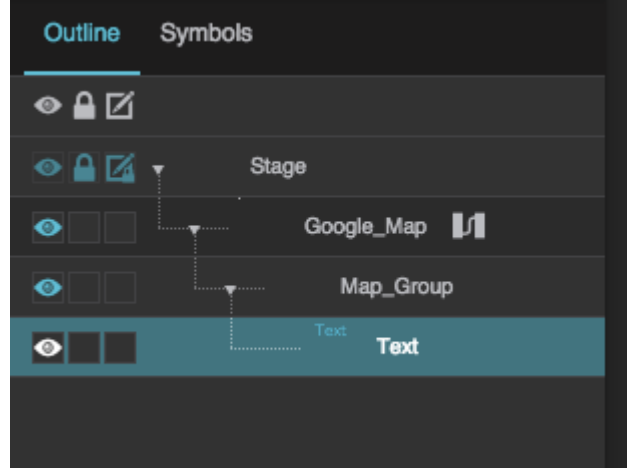

A text component is added as a child of the map group.

4. Expand the **Position and Size** properties for the text component.

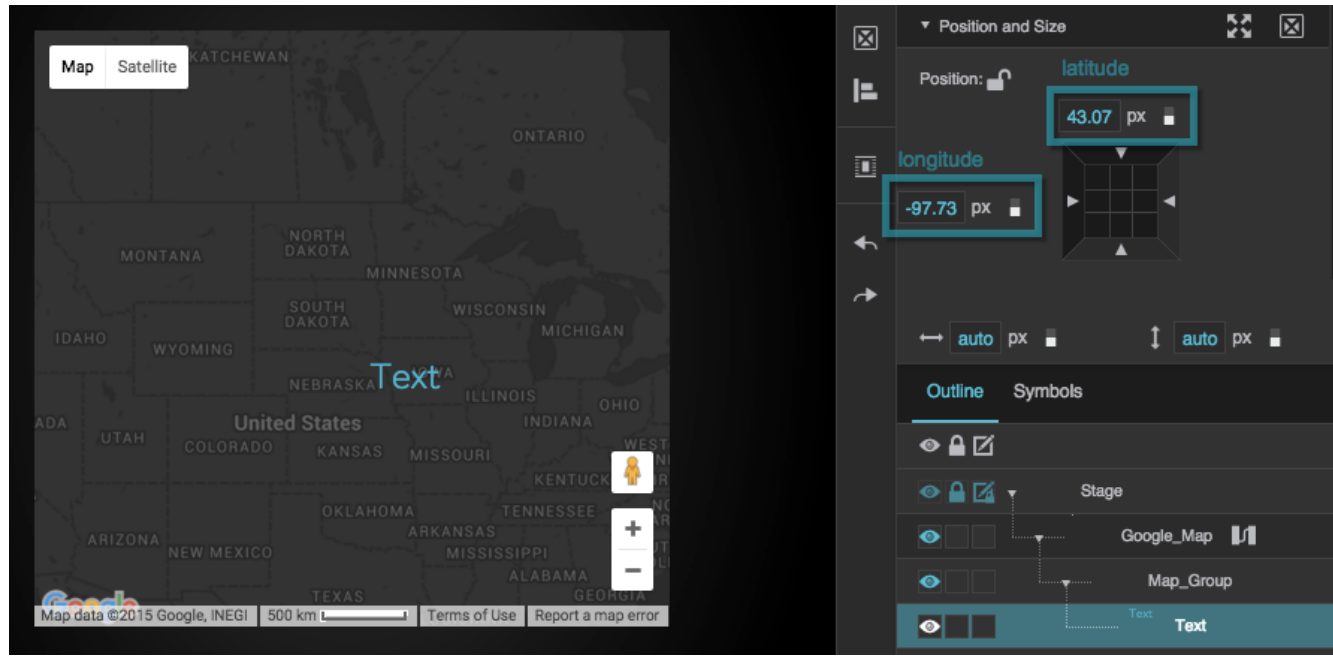

The position properties for elements inside the map group are special, because these properties position the elements geographically as described [above.](#page-0-0)

5. In the **Position and Size** properties, in the 9-square gadget, click the left or right side and then specify a longitude value to which you want to align that side.

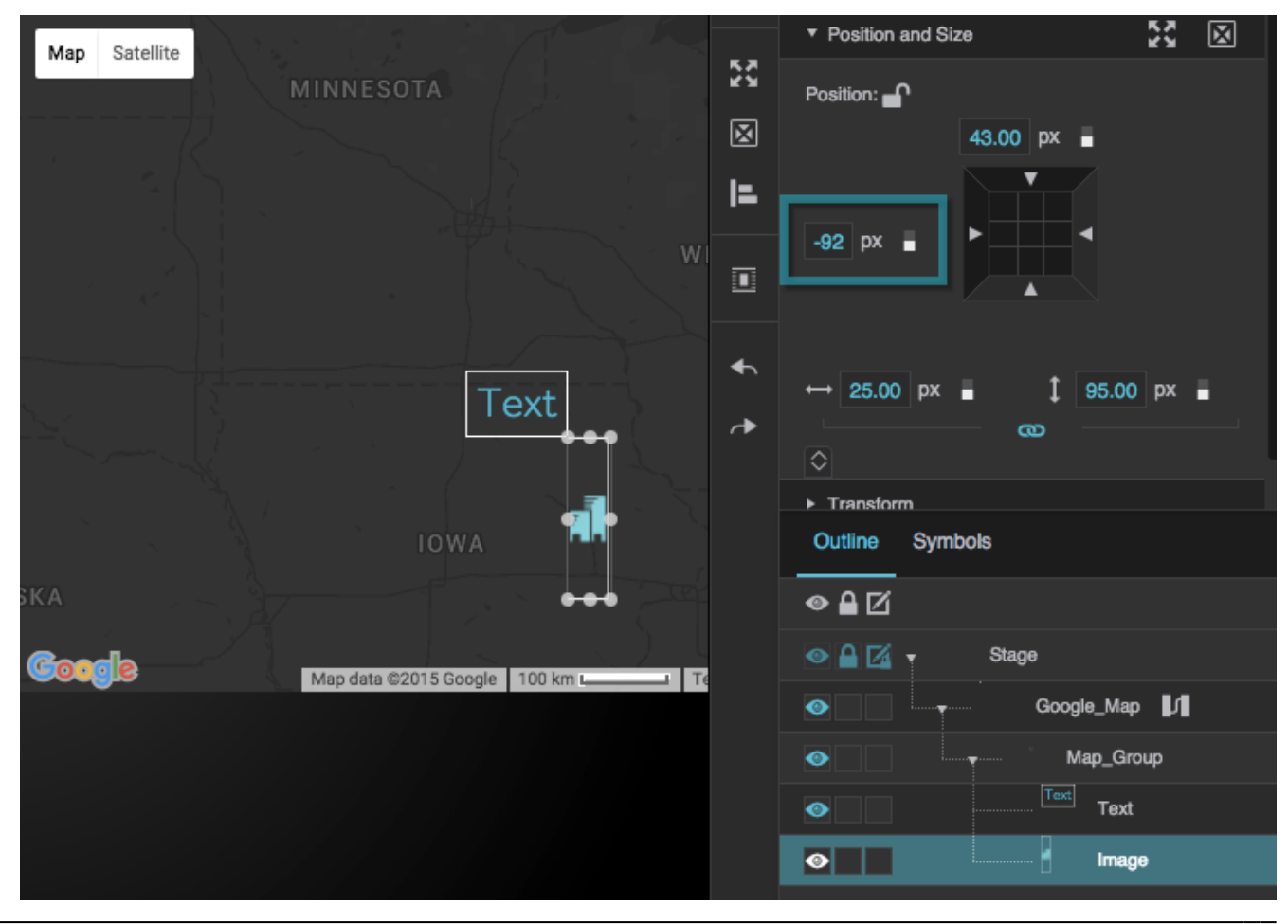

DGLogik - https://wiki.dglogik.com/

The left side of the image component is aligned to 92° west (-92°).

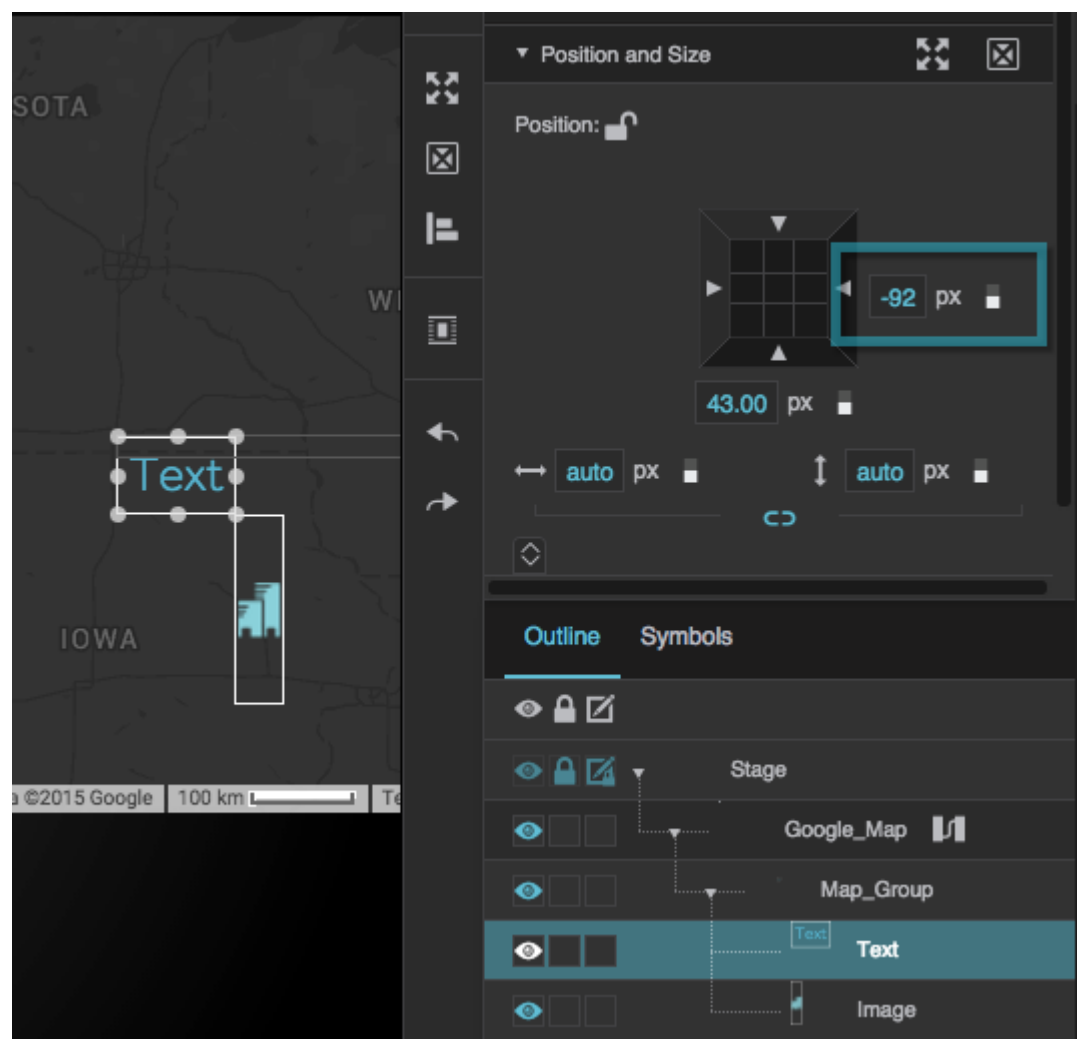

The right side of the text component is aligned to 92° west (−92°).

6. Click the top or bottom side and then specify a latitude value to which you want to align that side.

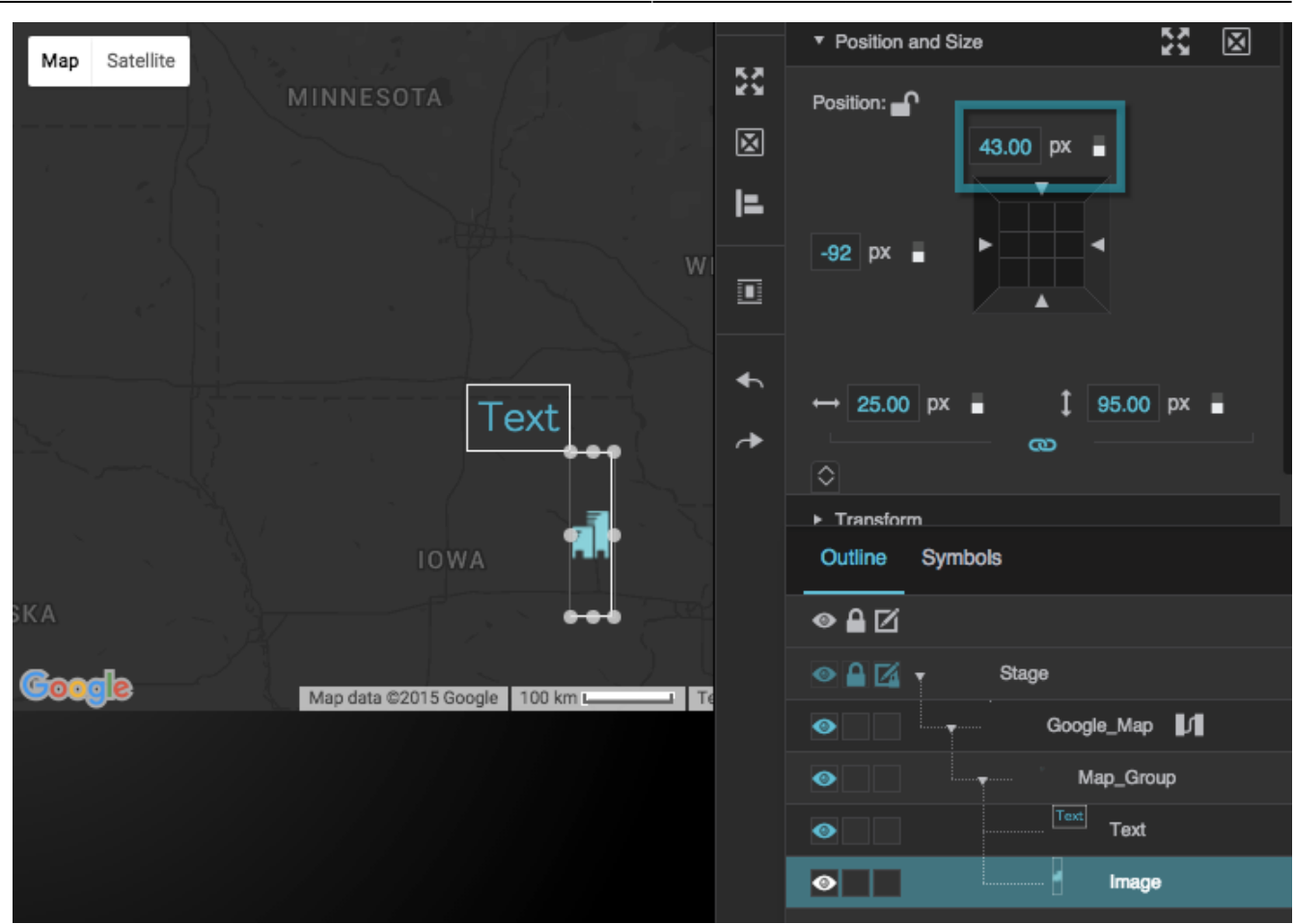

The top of the image component is aligned to 43° north (43°).

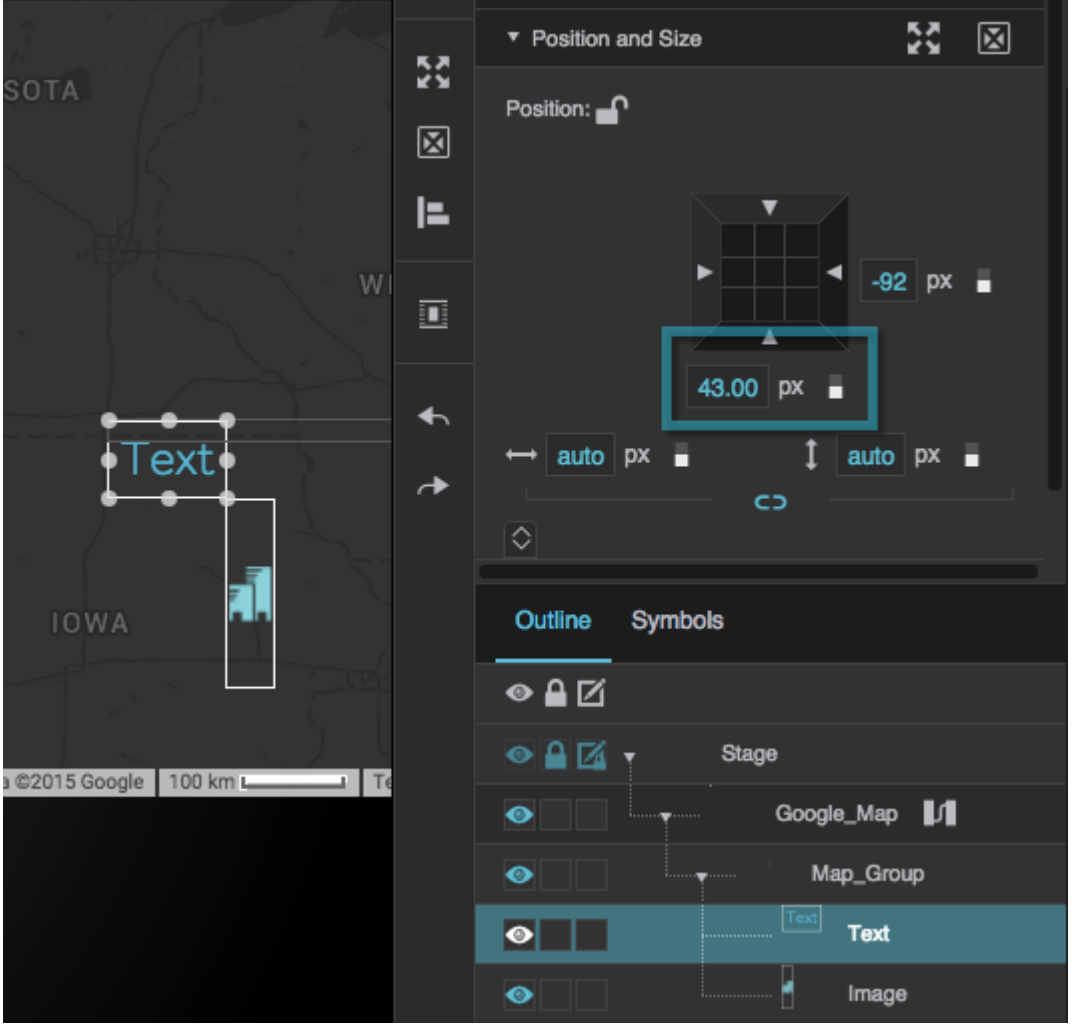

The bottom of the text component is aligned to 43° north (43°).

### **Create a Map Group Repeater**

A map group [repeater](https://wiki.dglogik.com/dglux5_wiki:widgets_and_property_inspector:repeaters:home) can place items at latitude and longitude locations according to a table.

Before you can create a map group repeater, you must create a [symbol](https://wiki.dglogik.com/dglux5_wiki:widgets_and_property_inspector:components:symbols:home) for the repeater to use. You can create symbol [parameters](https://wiki.dglogik.com/dglux5_wiki:widgets_and_property_inspector:components:symbols:home#use_symbol_parameters) for latitude and longitude, and bind the latitude and longitude parameters to the [Position and Size properties](https://wiki.dglogik.com/dglux5_wiki:widgets_and_property_inspector:property_inspector:allcomponents:position_size) of the symbol root.

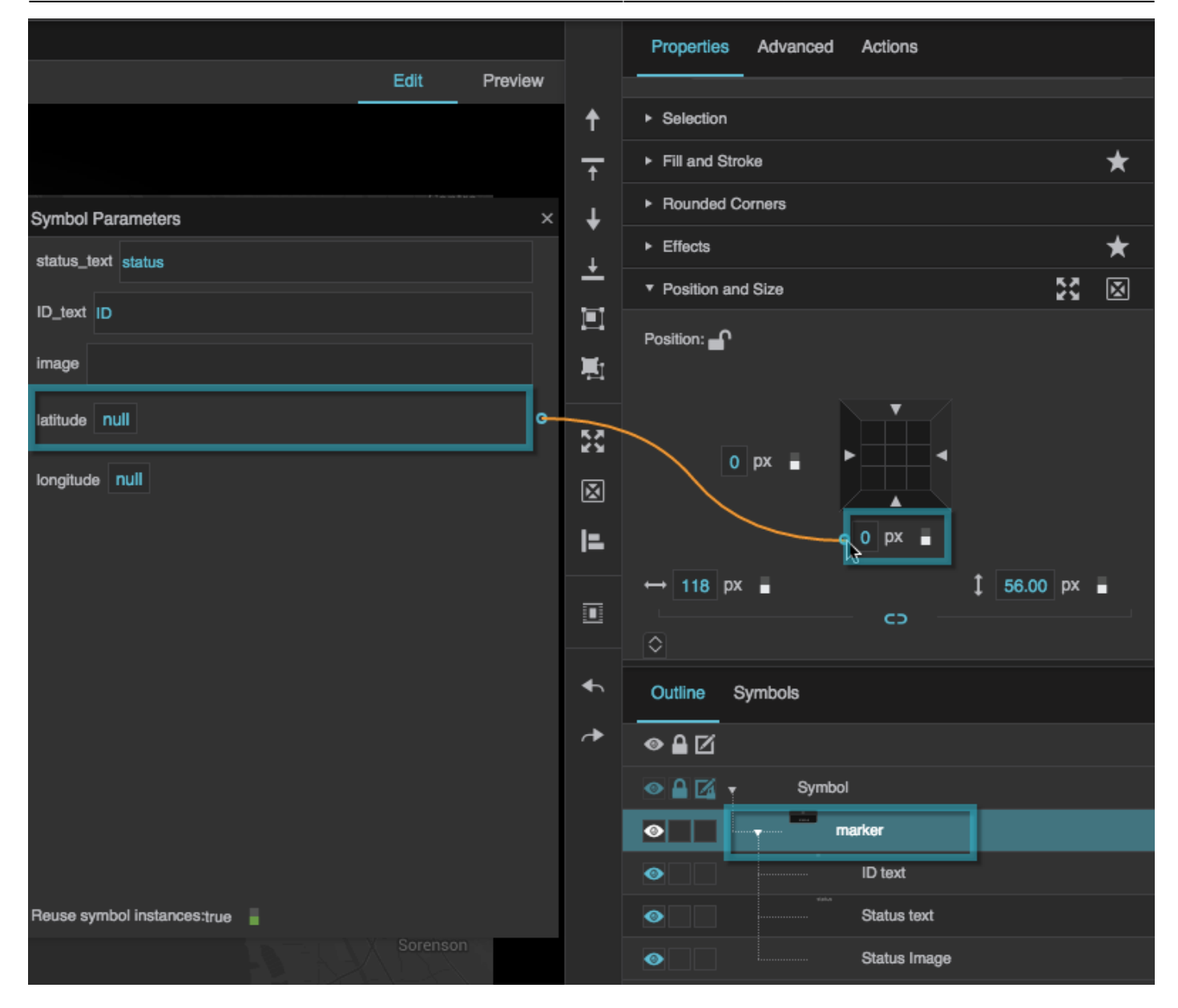

The map group repeater will use these position properties to place the symbol instances geographically, as described [above.](#page-0-0)

To create a map group repeater:

- 1. Create a [Google Map component](https://wiki.dglogik.com/dglux5_wiki:widgets_and_property_inspector:components:google_map:home).
- 2. In the [Outline](https://wiki.dglogik.com/dglux5_wiki:workspace_and_workflow:panels_and_menus:outline), right-click the Google Map component, and select **Insert** > **Components** > **Map Group**.

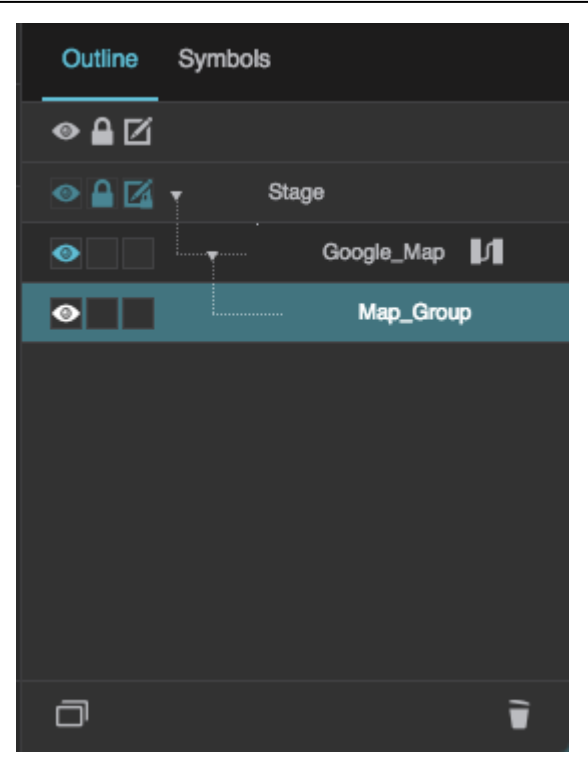

The map group is added as a child of the Google Map.

3. Select the map group in the Outline, and then open the [Symbols panel.](https://wiki.dglogik.com/dglux5_wiki:workspace_and_workflow:panels_and_menus:symbols_panel)

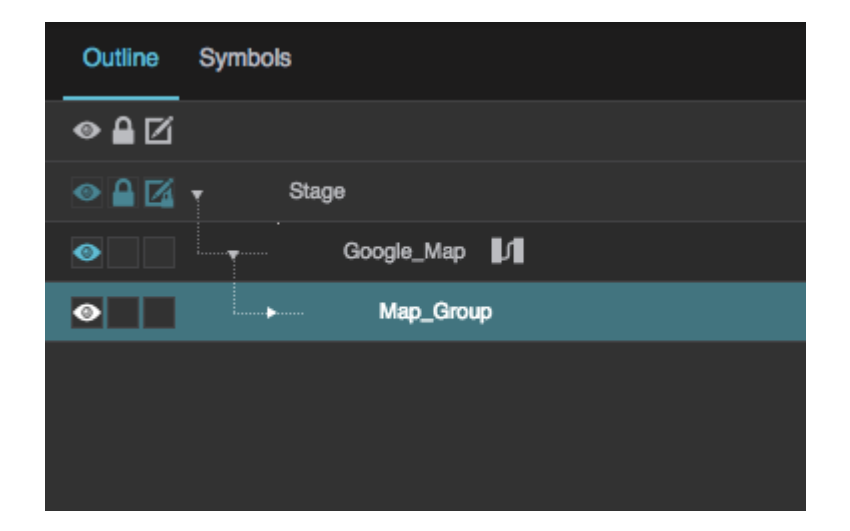

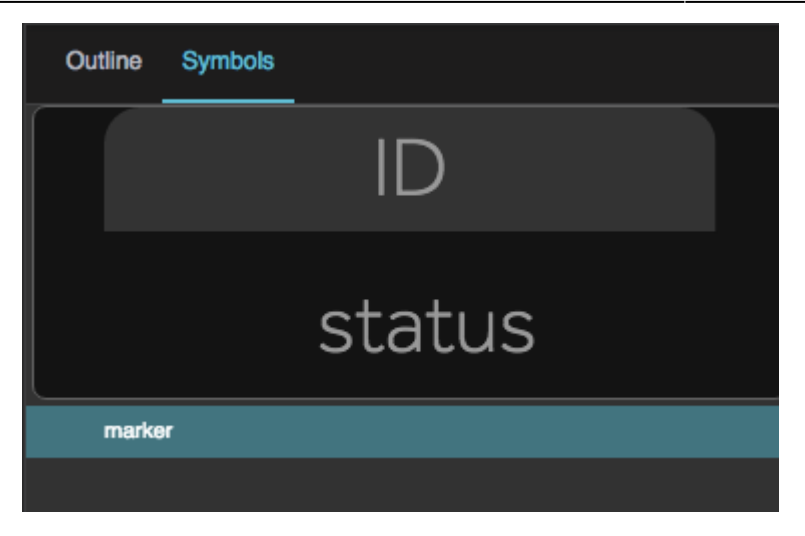

4. Drag the symbol from the symbols panel to the the **Symbol** property, in the [Property inspector](https://wiki.dglogik.com/dglux5_wiki:workspace_and_workflow:panels_and_menus:properties_panel), under **Repeater**.

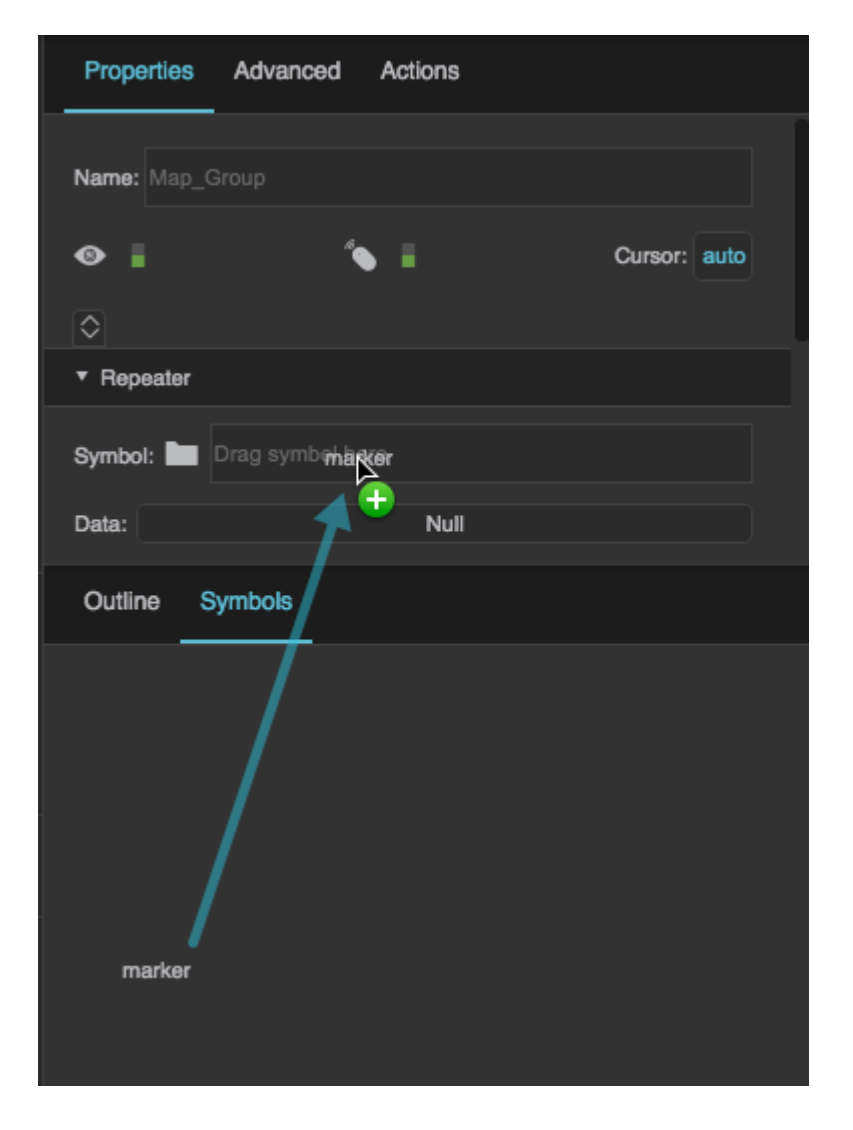

5. In the Outline, click the **Dataflow** icon next to the Google Map component.

#### The [dataflow](https://wiki.dglogik.com/dglux5_wiki:dataflow:home) contains a [table](https://wiki.dglogik.com/dglux5_wiki:dataflow:working_with_tables:home).

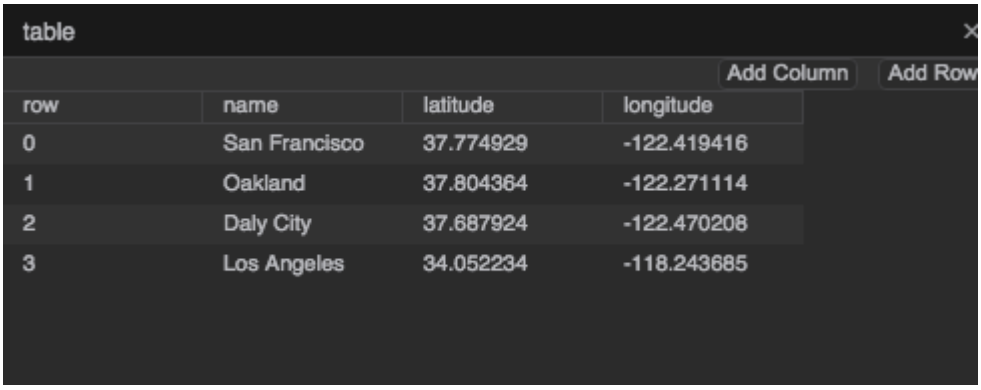

6. Load the data that you want to use, including the latitude and longitude data.

You can do this by deleting the existing table and loading a new one as discussed in [Working with](https://wiki.dglogik.com/dglux5_wiki:dataflow:working_with_tables:home) [Tables.](https://wiki.dglogik.com/dglux5_wiki:dataflow:working_with_tables:home) Or, you can open the existing table and edit it [manually.](https://wiki.dglogik.com/dglux5_wiki:dataflow:working_with_tables:home#enter_data_in_a_table_dataflow_block)

Your table must include columns for any parameter values that you want to be driven by the table, such as image paths, labels, or color codes.

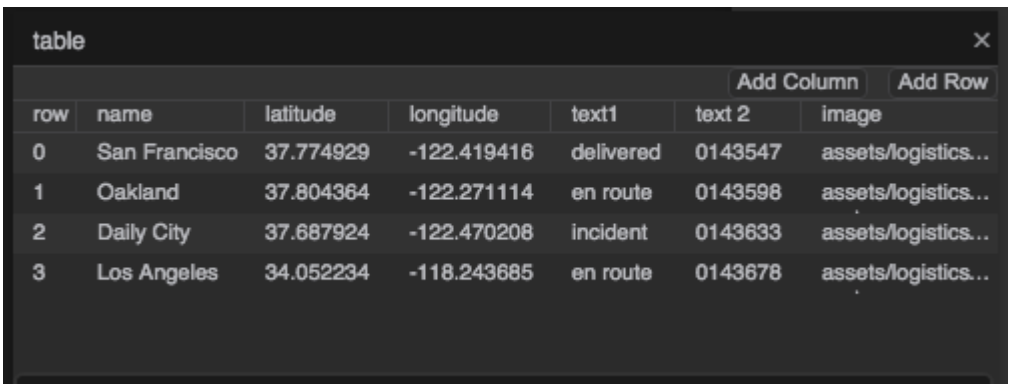

7. [Bind](https://wiki.dglogik.com/dglux5_wiki:bindings:home) the dataflow table to the **Data** property of the map group.

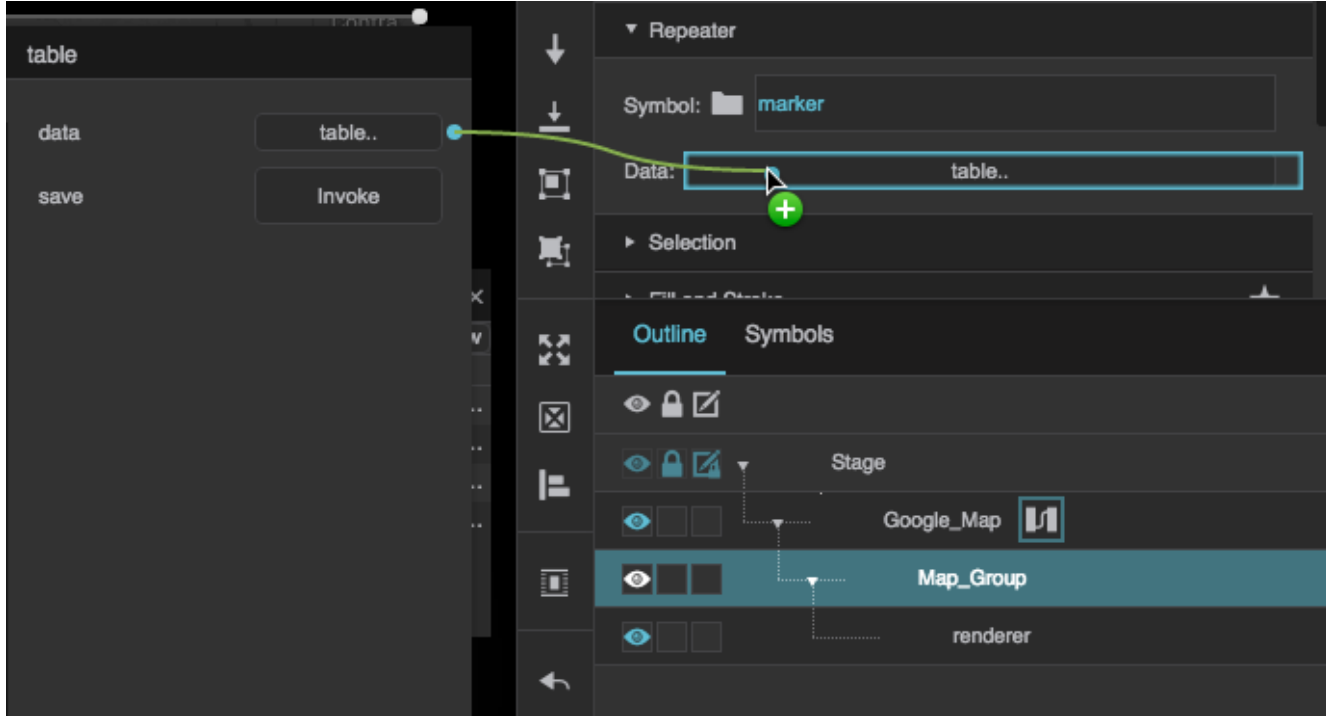

8. In the Outline, select the "renderer" node that is a child of the map.

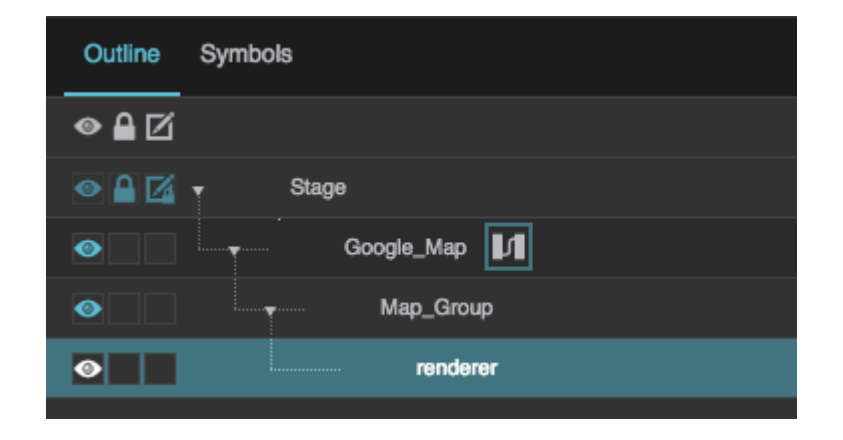

9. In the Property Inspector, for each symbol parameter, either enter a value or bind a table column. To bind a table column, open the table in dataflow and drag the column header to this field.

 $\circ$   $\alpha$  .

 $\bullet$ 

 $\bullet$ 

 $\bullet$ 

Stage

Google\_Map ||

Map\_Group

renderer

図

E

画

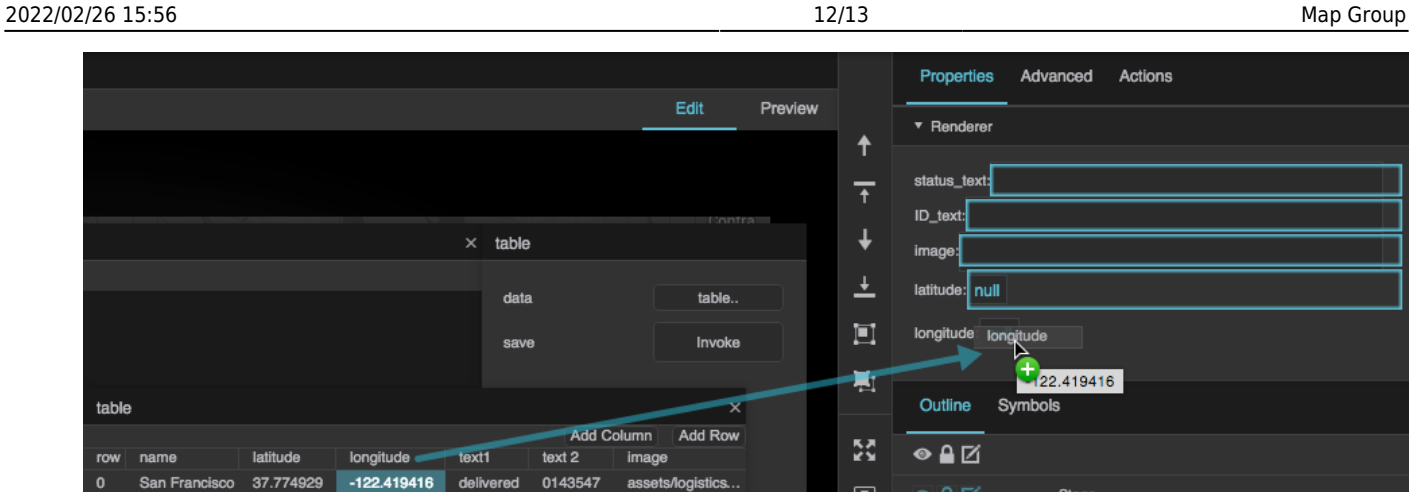

assets/logistics...

assets/logistics...

assets/logistics..

0143598

0143633

0143678

en route

incident

en route

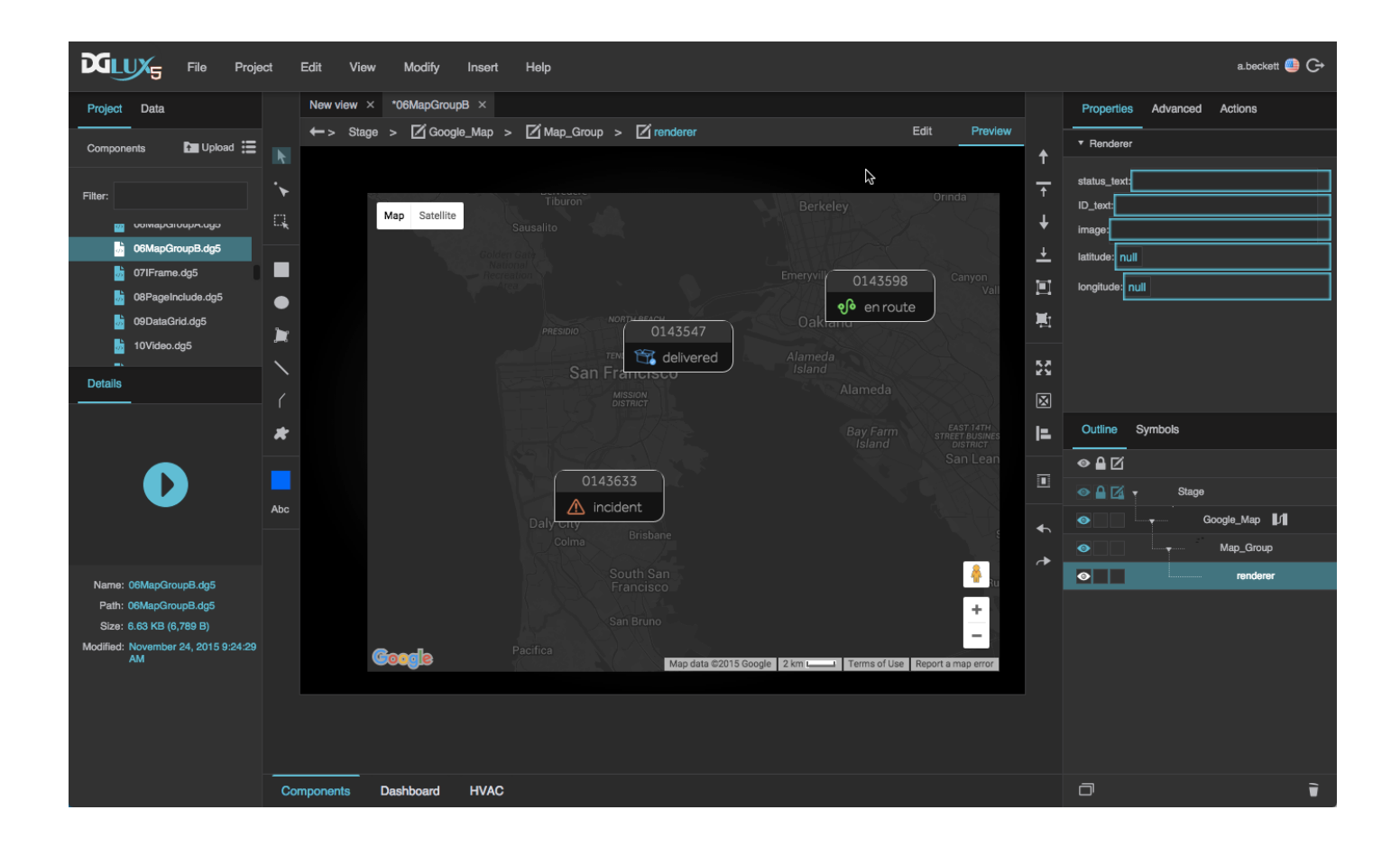

### [Previous: MapBox GL Map](https://wiki.dglogik.com/dglux5_wiki:widgets_and_property_inspector:components:mapbox_gl_map:home)

Oakland

Daily City

Los Angeles

37.804364

37.687924

34.052234

 $-122.271114$ 

 $-122.470208$ 

-118.243685

#### [Next: IFrame](https://wiki.dglogik.com/dglux5_wiki:widgets_and_property_inspector:components:iframe:home)

#### From: <https://wiki.dglogik.com/> - **DGLogik**

Permanent link: **[https://wiki.dglogik.com/dglux5\\_wiki:widgets\\_and\\_property\\_inspector:components:map\\_group:home](https://wiki.dglogik.com/dglux5_wiki:widgets_and_property_inspector:components:map_group:home)**

Last update: **2021/09/20 15:03**

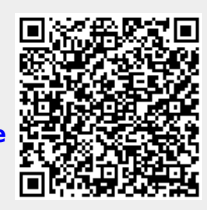